2024/05/01 00:17 1/2 Recording Profiles Settings

# **Recording Profiles Settings**

Recording profile settings appear when user selects either to edit already given profile or add a new one.

#### Basic info

- name of profile pre-filled when editing already existing profile
- *icon* icon representing profile
- o remove profile deletes profile, available only to Locus Map Pro users

#### Parameters

- *distance interval* sets distance between recorded trackpoints. The slower movement, the shorter the distance should be.
- *time interval* sets time period between recording two trackpoints. The slower movement, the longer the period should be.
- Recording conditions defines method of trackpoint recording based on distance and time intervals:
  - Distance AND time both intervals at once trigger trackpoint recording
  - Distance OR time one of the intervals triggers trackpoint recording
- Required accuracy sets maximum range of GPS accuracy for recording trackpoints
- Record only when moving track recording is running only provided Locus Map detects
  movement of the device. If not, the recording is paused. Sometimes, location indicator is
  moving on map even when speed is 0 m/s. That is caused by post-processing of raw GPS
  data in the device and insufficient amount of data. By enabling this feature, Locus Map
  stores only correct trackpoints.
- Record when GPS is off track recording proceeds even if the GPS signal is out, e.g. in buildings. Location is acquired by wifi and mobile networks and can be approximate only.

### Style on map

- Limit trackpoints on map limits number of visible trackpoints of actually recorded track.
   Recommended for long or frequent routes. Too long recording (too many trackpoints) may slow down the display of maps.
- Number of trackpoints defines number of visible recorded trackpoints on map in order to secure smooth running of the app
- Color style of recorded track
  - Simple color whole track is in single color
  - Speed color of the track changes depending on recorded speed
  - Altitude color of the track changes depending on recorded altitude
  - Accuracy color of the track changes depending on GPS accuracy during recording
  - Change of speed color of the track changes depending on recorded change of speed
  - Change of altitude color of the track changes depending on recorded change of altitude
  - Heart rate color of the track changes depending on recorded heart rate monitored by some connected ANT+ or Bluetooth sensor
  - Cadence color of the track changes depending on recorded cadence monitored by some connected ANT+ or Bluetooth sensor
- Track color and transparency sets track color and transparency in case simple color style is selected
- Track width sets width of recorded track in units selected in another parameter
- Track width unit sets width units, meters for absolute track width or pixels for relative width on map

## Advanced settings

• Automatic export - sets automatic export of recorded track to files or web services. The setting dialog is the same as in the Track export but new button in the topbar - Set - that confirms the export selection

From:

https://docs.locusmap.eu/ - Locus Map Classic - knowledge base

https://docs.locusmap.eu/doku.php?id=manual:user\_guide:tracks:recording:profiles\_settings&rev=1427351374

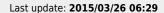

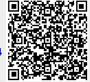

https://docs.locusmap.eu/ Printed on 2024/05/01 00:17